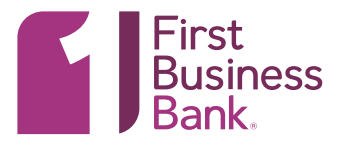

# APP FEATURES

- Check balances, view account history, initiate internal account transfers.
- Deposit checks.
- Approve pending transactions such as ACH and Wire Transfers.
- Act on Payee Positive Pay & ACH Positive Pay exceptions.
- Initiate Bill Payments within your existing contact list and approve Bill Payments.

### GETTING STARTED

- Online Business Banking admins are automatically entitled to use Mobile Banking & Mobile Remote Deposit Capture (RDC). As an admin, you simply need to download the app to get started.
- Admins need to entitle any company users they would like to be able to use the Mobile Banking app (see instructions below).

## DOWNLOADING THE APP

Download the First Business Bank Mobile Banking app in your app store or or easily find our app from our Mobile Banking [app web page](https://firstbusiness.bank/login/mobile-business-banking/).

### YOUR FIRST MOBILE APP DEPOSIT

Your first deposit must be \$25,000 or less. After your initial mobile banking deposit, you can work with your Treasury Management Relationship Manager to set a limit that meets your ongoing business needs.

#### STEPS FOR ONLINE BANKING ADMINS TO ENTITLE COMPANY USERS

- 1. Log in to Online Business Banking with a computer.
- 2. Select: Administration > Select appropriate User ID > Mobile Banking.
	- a. Also select the "Moblie RDC" box if you would like the user to have remote check deposit capabilities in the mobile app.

### WANT TO LEARN MORE?

Please contact your First Business Bank representative or Treasury Management Support by phone in Wisconsin at 608-232-5938 or in Kansas at 913-717-6464.

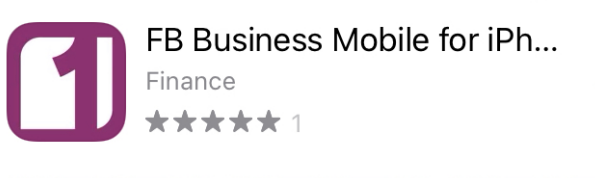

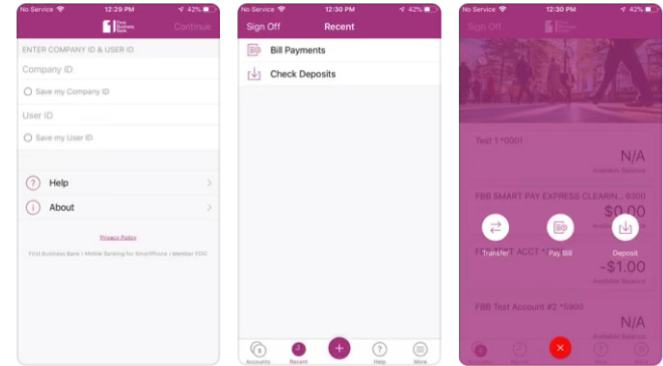